## IBM Maximo Spatial Asset Management **Version 7.6**

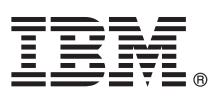

# **Guide de démarrage rapide**

*Ce guide présente IBM Maximo Spatial Asset Management version 7.6.0.1, fournit un lien vers la liste des logiciels prérequis, vous aide à effectuer une installation standard et fournit une feuille de route répertoriant d'autres informations importantes.*

**Version en langue nationale :** Pour obtenir le guide de démarrage rapide dans une autre langue, imprimez le fichier PDF correspondant à la langue voulue sur le support d'installation.

### **Présentation du produit**

 $\odot$ 

IBM® Maximo Spatial Asset Management permet aux gestionnaires d'actifs et de services de visualiser les relations spatiales entre les actifs gérés et d'autres fonctions mappées. Maximo Spatial Asset Management étend les fonctionnalités en ajoutant des cartes aux applications IBM Maximo Asset Management.

### **1 Étape 1 : Accès au logiciel et à la documentation**

Accédez au logiciel du produit à partir du site IBM Passport Advantage. Pour télécharger votre produit depuis Passport Advantage, suivez les instructions du document de téléchargement de Maximo Spatial Asset Management [\(http://www.ibm.com/support/docview.wss?uid=swg24041717\)](http://www.ibm.com/support/docview.wss?uid=swg24041717).

Avant d'installer le produit, consultez le guide d'installation d'*IBM Maximo Spatial Asset Management 7.6.0.1*. Consultez toutes les notes sur l'édition existantes pour ce produit dans [http://www-01.ibm.com/support/knowledgecenter/](http://www-01.ibm.com/support/knowledgecenter/SSG2D3_7.6.0/com.ibm.spl.doc/common/relnotes.html) [SSG2D3\\_7.6.0/com.ibm.spl.doc/common/relnotes.html.](http://www-01.ibm.com/support/knowledgecenter/SSG2D3_7.6.0/com.ibm.spl.doc/common/relnotes.html) Les notes sur l'édition contiennent les dernières informations à jour relatives à l'installation de ce produit. Si aucune information supplémentaire n'est disponible, ce lien ne renvoie aucun résultat de recherche.

Pour consulter la documentation complète, y compris les instructions d'installation, accédez au site Maximo Spatial Asset Management Knowledge Center [\(http://www-01.ibm.com/support/knowledgecenter/SSG2D3\\_7.6.0/com.ibm.spl.doc/](http://www-01.ibm.com/support/knowledgecenter/SSG2D3_7.6.0/com.ibm.spl.doc/welcome.html) [welcome.html\)](http://www-01.ibm.com/support/knowledgecenter/SSG2D3_7.6.0/com.ibm.spl.doc/welcome.html).

### **2 Étape 2 : Planification de l'installation**

L'installation de Maximo Spatial Asset Management requiert des droits et des privilèges d'administrateur système.

Vous devez installer Maximo Spatial Asset Management sur un poste de travail administratif. Pour plus d'informations sur la configuration matérielle, logicielle et réseau requise pour votre produit, reportez-vous à la page *Other Maximo products system requirements* du wiki IBM Maximo Asset Management [\(https://www.ibm.com/developerworks/community/wikis/](https://www.ibm.com/developerworks/community/wikis/home?lang=en#!/wiki/IBM%20Maximo%20Asset%20Management/page/Other%20Maximo%20products%20system%20requirements) [home?lang=en#!/wiki/IBM%20Maximo%20Asset%20Management/page/Other%20Maximo%20products%20system](https://www.ibm.com/developerworks/community/wikis/home?lang=en#!/wiki/IBM%20Maximo%20Asset%20Management/page/Other%20Maximo%20products%20system%20requirements) [%20requirements\)](https://www.ibm.com/developerworks/community/wikis/home?lang=en#!/wiki/IBM%20Maximo%20Asset%20Management/page/Other%20Maximo%20products%20system%20requirements)

### **3 Étape 3 : Installation du produit**

Pour installer Maximo Spatial Asset Management, procédez comme suit :

- 1. Consultez la configuration logicielle requise.
- 2. Installez Maximo Spatial Asset Management.

Les instructions détaillées figurent dans le manuel *IBM Maximo Spatial Asset Management 7.6.0.1 - Guide d'installation* sur le site IBM Maximo Spatial Asset Management Knowledge Center [\(http://www-01.ibm.com/support/knowledgecenter/](http://www-01.ibm.com/support/knowledgecenter/SSG2D3_7.6.0/com.ibm.spl.doc/welcome.html) [SSG2D3\\_7.6.0/com.ibm.spl.doc/welcome.html\)](http://www-01.ibm.com/support/knowledgecenter/SSG2D3_7.6.0/com.ibm.spl.doc/welcome.html).

#### **Informations complémentaires**

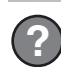

Après avoir installé le produit, utilisez la documentation du Knowledge Center pour vous familiariser avec le produit.

- Pour plus d'informations, consultez les ressources ci-dessous :
- v IBM Maximo Spatial Asset Management Knowledge Center [\(http://www-01.ibm.com/support/knowledgecenter/](http://www-01.ibm.com/support/knowledgecenter/SSG2D3_7.6.0/com.ibm.spl.doc/welcome.html) [SSG2D3\\_7.6.0/com.ibm.spl.doc/welcome.html\)](http://www-01.ibm.com/support/knowledgecenter/SSG2D3_7.6.0/com.ibm.spl.doc/welcome.html)
- v Support produit [\(https://www-947.ibm.com/support/entry/myportal/product/tivoli/](https://www-947.ibm.com/support/entry/myportal/product/tivoli/maximo_spatial_asset_management) [maximo\\_spatial\\_asset\\_management\)](https://www-947.ibm.com/support/entry/myportal/product/tivoli/maximo_spatial_asset_management)
- v Communautés des utilisateurs IBM [\(https://www.ibm.com/community\)](https://www.ibm.com/community)

Pour plus d'informations sur l'installation d'IBM Maximo Asset Management 7.6, reportez-vous au Guide d'installation de Maximo Asset Management version 7.6, sur le site [Maximo Asset Management Knowledge Center.](http://www-01.ibm.com/support/knowledgecenter/?lang=en#!/SSLKT6_7.6.0/com.ibm.mam.doc/welcome.html)

Maximo Spatial Asset Management Licensed Materials - Property of IBM. Eléments sous licence - Propriété d'IBM. @ Copyright IBM Corp. 2016. U.S. Government Users Restricted Rights - Use, duplication or disclosure restricted GSA ADP Schedule Contract with IBM Corp.

IBM, le logo IBM et ibm.com sont des marques d'International Business Machines Corp. dans de nombreux pays. Les autres noms de produits et de services peuvent être des marques d'IBM ou d'autres sociétés. La liste actualisé